## EJERCICIO EXCEL

1. Inicie el Excel e ingrese los siguientes datos en las celdas que se indica, con negrita, tipo de letra Courier y tamaño 14: G1: su Apellido y Nombre; G2: Su libreta universitaria

Grabe lo hecho hasta el momento con su nombre y apellido en el ESCRITORIO. NO OLVIDE GRABAR CADA CIERTO TIEMPO.

2. Copie la siguiente información a partir de la celda A1, teniendo en cuenta el formato:

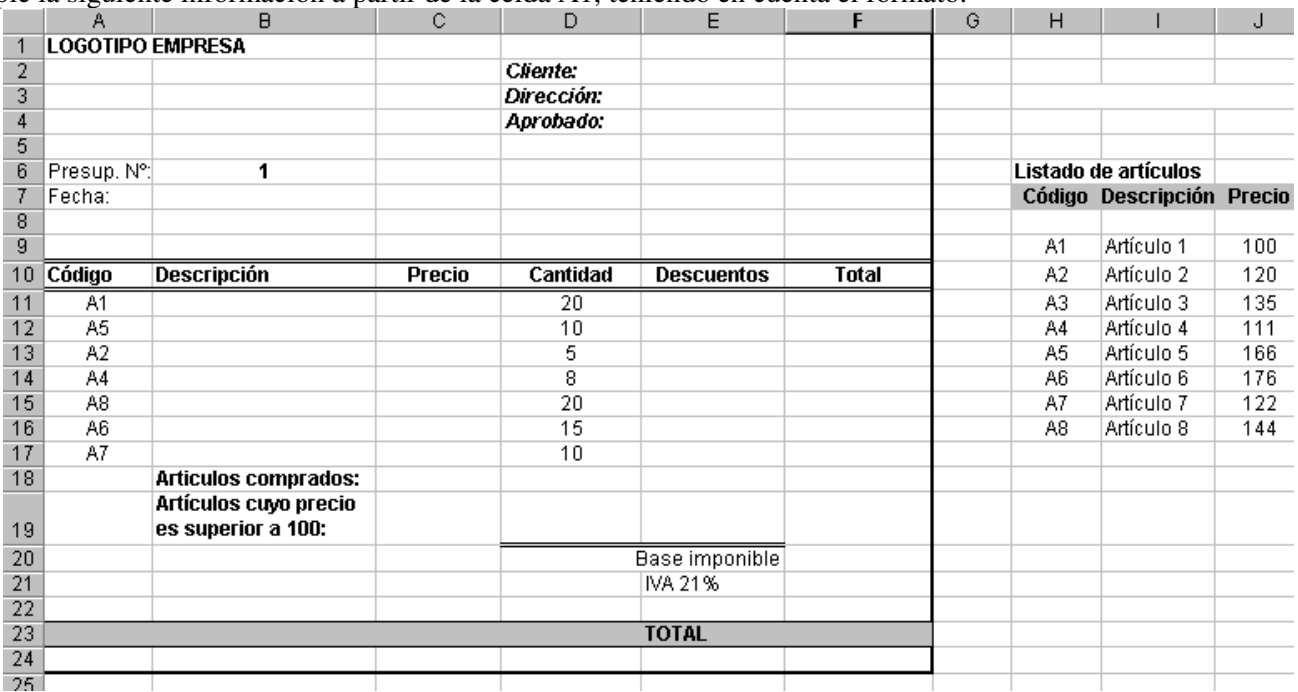

3. En la celda B7, inserte la fecha actual. Seleccione la función correspondiente.

4. Determine la Descripción (Columna B) que contendrá la descripción del artículo, y surgirá de la tabla Listado de artículos en función del Código (Columna A); usando para ello la función específica de búsqueda.

5. Calcule el Precio (Columna C) que será el precio que surge de la tabla Listado de artículos, en función del Código (Columna A) usando para ello la función específica.

6. Calcule el Descuento (Columna E) que será del 7 % para aquellos artículos cuyo precio sea menor o igual a 120 y para el resto será 0. Importante: para sacar el descuento hay que tener en cuenta la cantidad comprada.

7. Calcule el Total (Columna F), teniendo en cuenta Precio, Cantidad y Descuentos.

Calcule la Base Imponible (suma de los totales) (celda F20), el IVA de la base imponible (celda F21) y el Total (celda F23)

8. Cuente la cantidad de artículos comprados (sin tener en cuenta la Columna Cantidad) (celda C18). Sume el costo total, en función de los valores de Total (Columna F), de los artículos comprados cuyo precio unitario es superior 100 (celda C19).

9. A la Hoja 1 cámbiele el nombre y llámela Factura y a la Hoja 2 llámela Grafico. Copie en la Hoja 2 (celdas A1, A2 y A3) los datos personales que se encuentran en la Hoja 1 (Celdas G1, G2 y G3).

**10.** Realice el siguiente gráfico e insértelo en la Hoja 2:

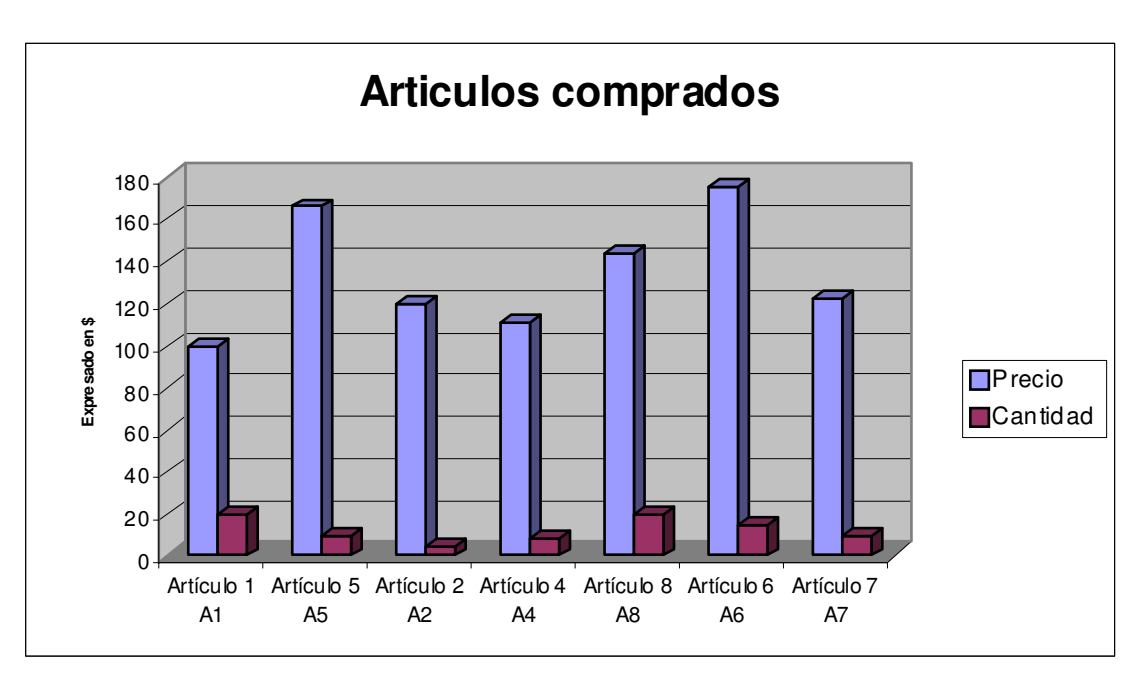